# COM

# 取扱説明書

# **IC-PCR1000** COMMUNICATIONS RECEIVER

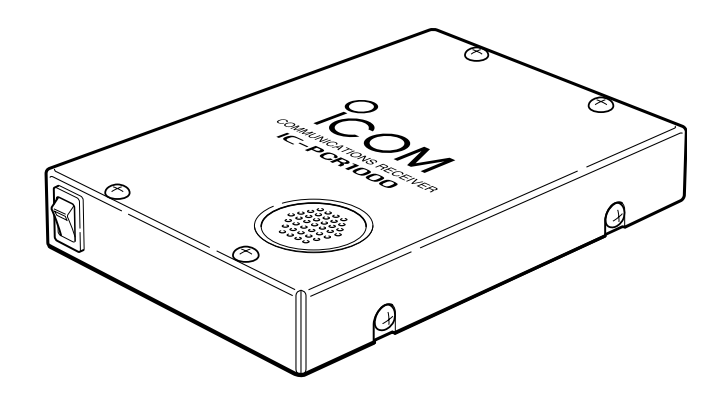

Icom Inc.

# はじめに

このたびはIC-PCR1000をお買いあげいただきまし て、まことにありがとうございます。

本機は、パーソナルコンピューター操作型のコミュ ニケーション・レシーバーです。

パーソナルコンピューターの拡張シリアルポートRS-232C端子をインターフェイスとして使用し、Windows3.1/Windows95の環境に対応しています。

ご使用の際は、この取扱説明書をよくお読みいただ き、本機の性能を十分発揮していただくと共に、末長 くご愛用くださいますようお願い申しあげます。

### 付属品

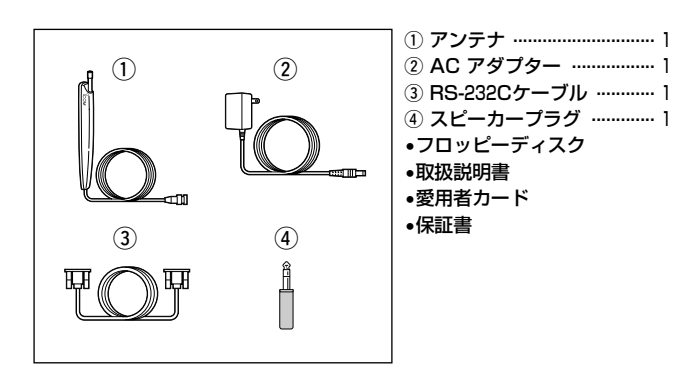

### 目 次

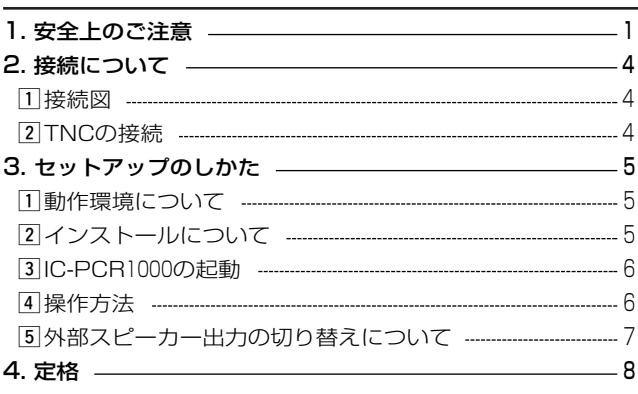

### ■ユーザー登録について

本機の愛用者カードに必要事項をご記入いただき、必ず投函し てください。

ユーザー登録は、バージョンアップ・サービスなどをご提供す る際に必要となります。

■シリアルインターフェイス(RS-232C)ケーブルについて 本機に付属しているケーブルは、D-Sub 9ピン/メス型です。 お手持ちのコンピューターのシリアル・ポートが上記以外の 型の場合は、別途に変換コネクターをお買い求めください。

# 安全 トのご注意

# 安全にお使いいただくために、必ずお読みください。

- ここに示した記載事項は、使用者および周囲の人への危害や財産を未然に防ぎ、製品を安全に正しくお使いい ただくために、守っていただきたい事項を示しています。
- お読みになったあとは、大切に保管してください。

### ■受信機本体について

△ 警告

下記の記載事項は、これを無視して誤った取り扱いをすると「使用者および周囲の人が、 死亡または重傷を負う可能性が想定される内容」を示しています。

#### • 万一、煙が出ている、変なにおいがするなど異常状態のまま 使用しないでください。

そのまま使用すると、火災、感電、故障の原因になります。 すぐに電源を切り、DC INコネクターに接続している電源コ ードを抜いてください。

煙が出なくなるのを確認してからお買い上げの販売店、また は弊社営業所サービス係に連絡してください。

- 指定以外のACアダプターは使用しないでください。 火災、感電、故障の原因になります。
- ガス管や配電盤に接地しないでください。

感電や漏電、火災の原因になります。

• この製品は完全調整していますので、分解、改造しないでく ださい。

火災、感電、故障の原因になります。

- 製品の中に線材のような金属物や水を入れないでください。 火災、感電、故障の原因になります。
- 雷が鳴り出したら、安全のため電源スイッチを切り、本機に 接続している電源コード、アンテナを抜いてください。 アンテナには絶対にさわらないでください。 落雷によって、火災、感電、故障の原因になります。

1

### 1 安全上のご注意

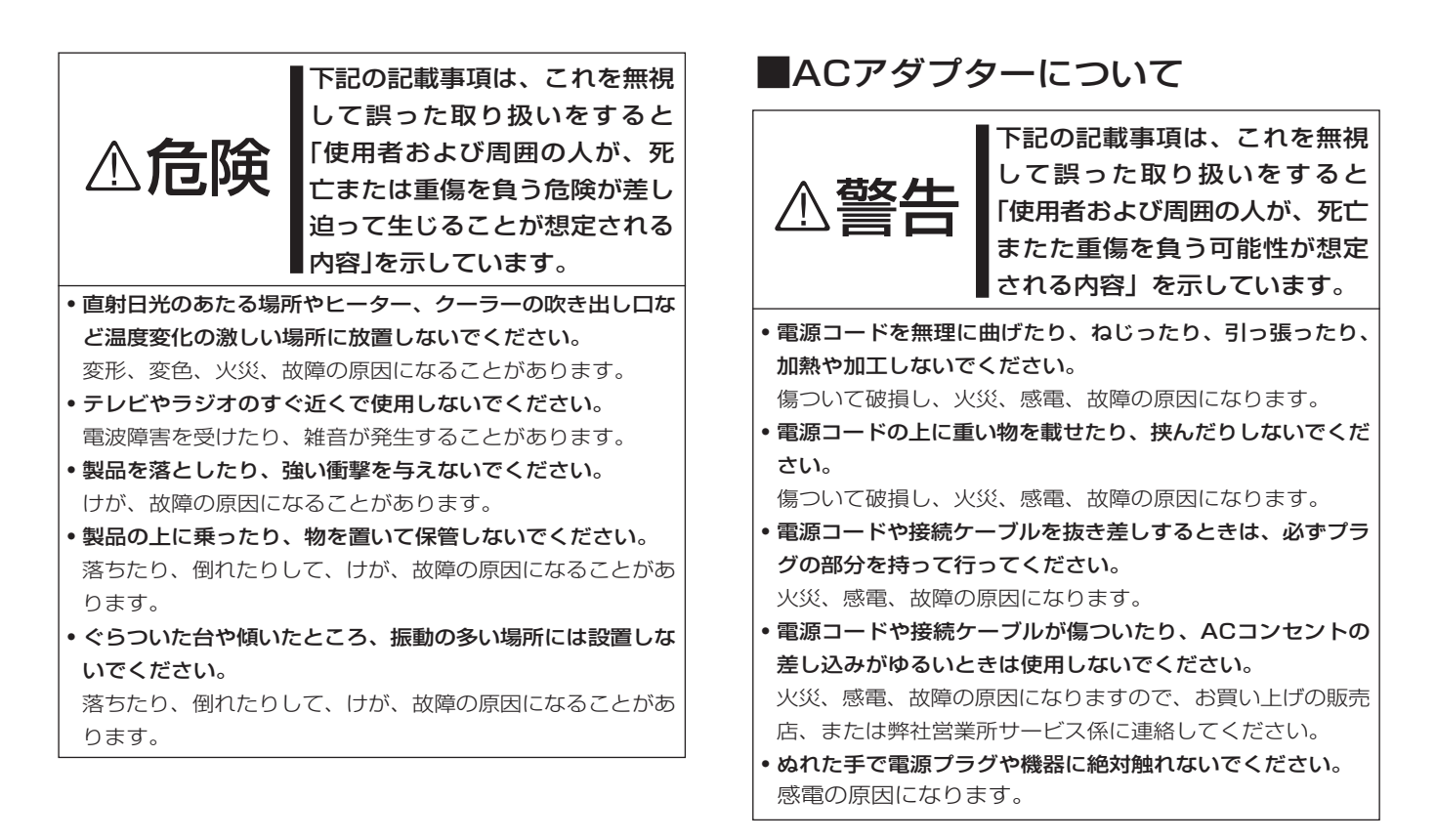

### 安全上のご注意 1

### ■その他取り扱い上のご注意

- 電波法第59条で「特定の相手方に対して行われる無線通信を 傍受してその存在若しくは内容を漏らし、又はこれを窃用し てはならない。」と通信の秘密に関して定められています。
- IC-PCR1000は広帯域受信機ですから、受信機の内部発信(ス プリアス)により、受信できなかったり、雑音を発生する周 波数もありますのが、故障ではありません。
- アンテナは、コンピューターやテレビの近くに設置すると、 ノイズなどの影響を受けますので、できるだけ離して設置し てください。
- パーソナルやアマチュア無線を使って、本機の至近距離で送 信すると、本機が誤動作する場合があります。 アンテナを1m以上離し、必要時は本機のアッテネーターを

動作させながら受信してください。

- 使用する地域によって、外部アンテナを使用したり、近くに 強い電波があるときなど、妨害を受けることがあります。ア ンテナは受信周波数に合った専用のものが市販されています が地域差や電波の状況により受信できない場合があります。
- FM/TV送信局が近くにある場合(特に東京/大阪など)、強い 電波により妨害を受けやすくなりますので、このような地域 においては、本機のアッテネーターを動作させながら受信し てください。

• 清掃するときは、シンナーやベンジンを絶対使用しないで ください。ケースが変色したり、塗料がはげる原因になる ことがあります。普段は柔らかい布で、汚れのひどいとき は水で薄めた中性洗剤を少し含ませてふいてください。

### ■フロッピーディスクの取り扱い上 のご注意

### 下記のような取り扱いを行うと、フロッピーディス クのデータが破壊されることがあります。

- アクセスカバーを開けたり、記録面を触らないでください。
- 記録面に水やホコリを付着させないでください。
- 磁石、テレビ、ラジオなど磁気を発生するものに近づけない でください。
- 直視日光のあたる場所やヒーター、クーラーの吹き出し口な ど、温度変化の激しい場所に放置しないでください。
- フロッピーディスクの上に重いもを載せないでください。
- 折り曲げるなど、無理な力をかけないでください。
- インストール中にフロッピーディスクを取り出したり、コン ピューターの電源を切らないでください。
- インストール後は、フロッピーディスクをコンピューターに セットしたままにしないでください。

# 2 接続について

z接続図

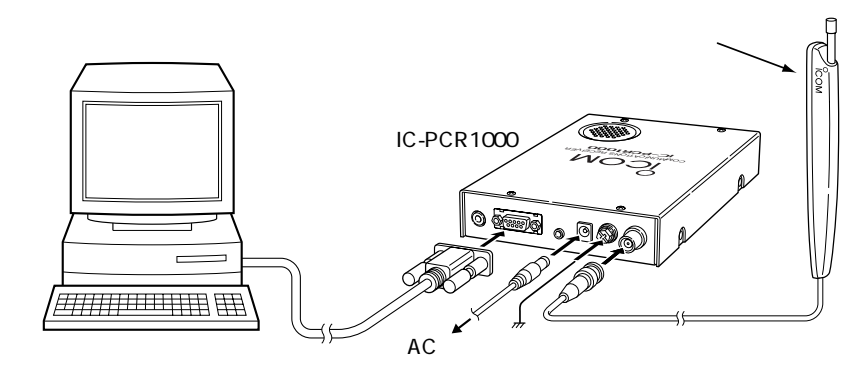

2 TNCの接続 パケット(AFSK)通信の受信に必要なTNC(Terminal Node Controller)は、下図 ように接続してください。

TNCの接続は、後面パネルのPACKET(9600bps)端子に接続します。

(通信速度:9600bpsに対応します。)

なお、接続する際は使用するTNCに添付の取扱説明書をよくお読みください。

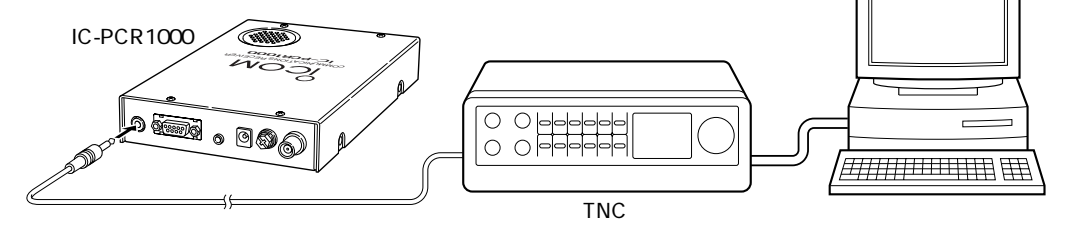

#### 5

# セットアップのしかた

### 1 動作環境について

IC-PCR1000のソフトウェアをご使用になるには、下記のソフ トウェアとハードウェアが必要です。

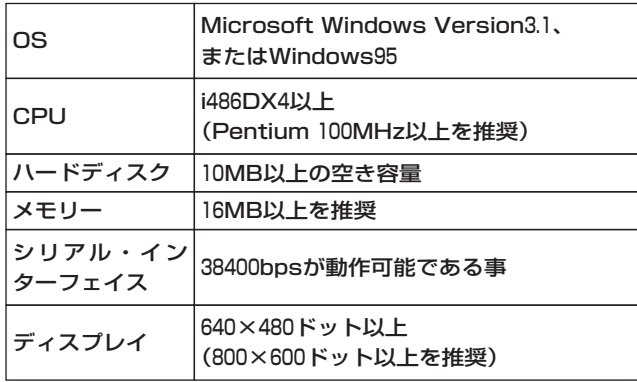

#### 上記の条件を満たすIBM/AT(互換機)およびPC-98系

- Pentiumおよびi486は、米国Intel Corporationの登録商標です。
- Windowsは、米国Microsoft Corporationの商標登録です。
- IC-PCR1000のソフトウェアおよびドキュメントは、アイコム株式会社が 著作権を保有します。
- アイコム株式会社の著作物の全部または一部を無断記載、複写およびいか なる方法による複製を禁止します。

### 2インストールについて

1Windowsを起動します。

Windowsがすでに起動しているときは、動作中のファイル を保存し、実行中のアプリケーションを終了してください。

- <sup>2</sup>2IC-PCR1000 Install diskをフロッピーディスクドライブに セットします。
- 3プログラムマネージャーを選択し、アイコンの「ファイル名 を指定して実行」コマンドをクリックします。
- ※ Windows95の場合は、「スタート」ボタンをクリックし、ス タートメニューの「ファイル名を指定して実行」コマンドをク リックします。
- 4コマンドラインボックスに「<ドライブ名>:¥SETUP」と 入力し、ENTERキーを押します。
- 【例】セットアップディスクをドライブAにセットしたときは、 「A:¥SETUP」と入力します。
- 5「IC-PCR1000セットアップ」ダイアログボックスが表示され ます。
- 6「OK」ボタンをクリックします。
- 7画面の指示に従って、セットアップのインストールを行いま す。
- 8セットアップが終わると、プログラムマネージャー「IC-PCR1000」グループに「IC-PCR1000」のアイコンが表示され ます。
- ※Windows95の場合は、スタートメニューのプログラムに「IC-PCR1000」グループと「IC-PCR1000」のアイコンが表示され ます。
- セットアップ終了後は、フロッピーディスクドライブからフ ロッピーディスクを取り出します。

### 3 セットアップのしかた

#### **3IC-PCR1000の起動**

#### ■Windows95の場合

- 1プログラムを起動する前に、必ずIC-PCR1000本体の 「POWER」スイッチを**"**ON"(LED点灯)にします。
- 2画面上で[スタート]ボタンをクリックし、[プログラム]をポイ ントします。
- 3[IC-PCR1000]のプログラムメニューに表示されない場合は、 プログラムの入っているフォルダーをポイントします。 4[IC-PCR1000]のプログラムをクリックします。

#### ■Windows3.1の場合

- 1プログラムを起動する前に、必ずIC-PCR1000本体の 「POWER」スイッチを"ON"(LED点灯)にします。 2プログラムマネージャーを選択します。
- 3[IC-PCR1000]のアイコンが表示されない場合は、IC-PCR1000のプログラムグループを開きます。

40「IC-PCR10001のアイコンをダブルクリックします。

### 4 操作方法

- qメニューバーのHelp(ヘルプ)をクリックし、Contents(目 次)をポイントします。
- ②目次の中から、操作を行うメニューをクリックすると、操作 方法が表示されます。

#### ■アンテナについて

本機に付属しているアンテナは、簡易アンテナですから、低 い周波数帯で十分な感度を得ることができない場合がありま す。

アンテナは、アンテナメーカーから数多く発売されています から、用途や設置スペースに合わせて選択してください。 第一電波工業(株)のD-707などの市販のアンテナを使用する と、受信性能がさらによくなる場合がありますので、販売店 にご相談ください。ただし、M(メス)型→BNC(オス)型への 変換コネクターが必要となります。

#### 【例】アイコムのAH-7000を使用する場合

AH-7000の接続ケーブルには、N型コネクターが取り付け てあります。

本機のアンテナ端子はBNC型のため、N(メス)型→BNC(オ ス)型への変換コネクターが必要となります。

• 周波数範囲:25~1300MHz

※変換コネクターは、アンテナをお買い求めの販売店 にご相談ください。

### セットアップについて 3

### 5外部スピーカー出力の切り替えについて

- ■コンピューターのスピーカーを使用するときは、下記を参照 して、本機の内部スイッチをに切り替えてください。
	- なお、ヘッドホンを使用するときも同様に切り替えてくださ い。
- 1POWERスイッチは、必ず"OFF"にしてください。

電源コードや他の接続コードを外してから行ってください。 2カバーを取り付けている8本のネジを外します。(図1参照)

- 3ユニットのスピーカー切り替えスイッチを、PHONES側に 切り替えます。(図2参照)
- ※接続方法は、本機のEXT-SP端子とコンピューターのLINE-IN端子を接続します。(図3参照)

ステレオケーブルおよびステレオヘッドホンを使用できます が、本機からの音声出力はモノラルです。

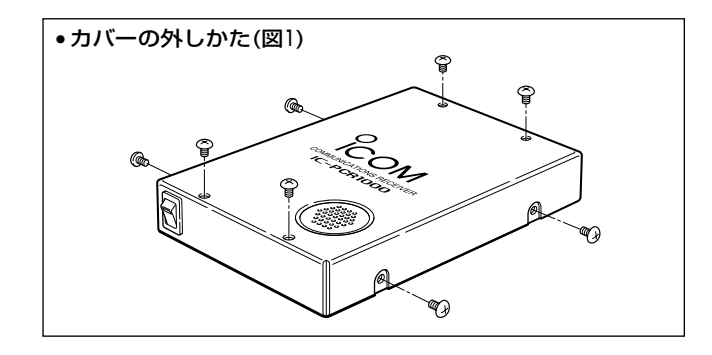

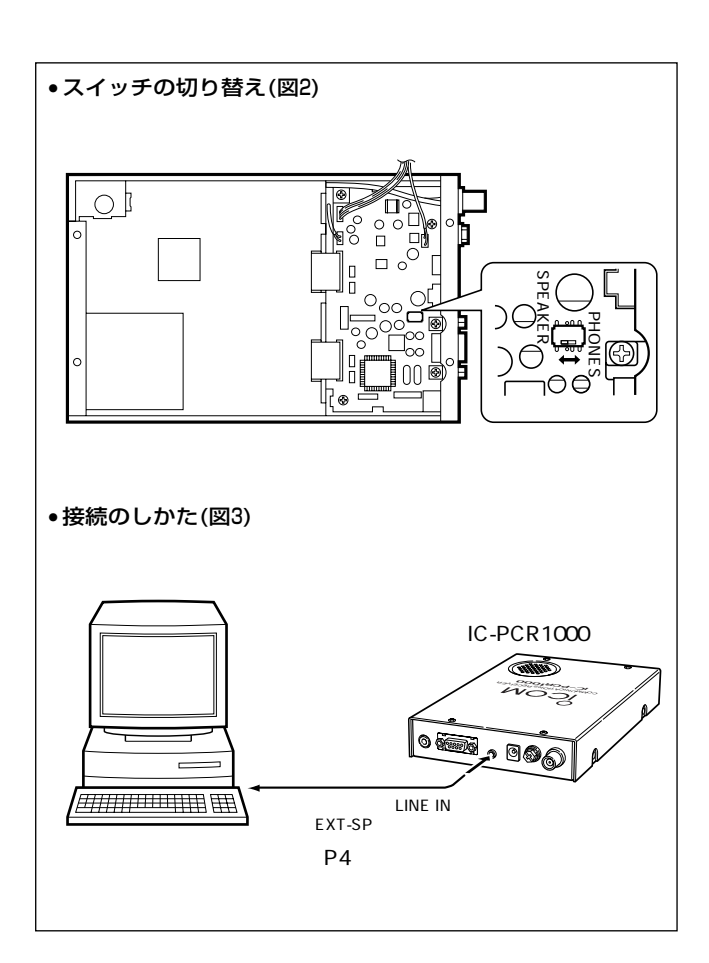

# 4 定 格

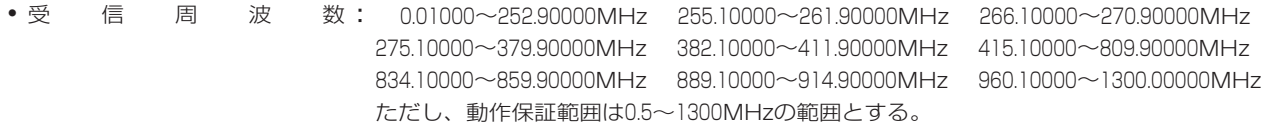

- 受うして信うしい方式 こ 式:スーパーヘテロダイン方式
- 波 形 : WFM/FM/AM/SSB/CW
- 周 波 数 安 定 度:1300MHzにて±3ppm(0℃~+50℃)
- 周 波 数 分 解 能:最小:1Hz
- アンテナインピーダンス : 50Ω 不平衡、

• 中 間 周 波 数: 1st ; 266.7MHz、 2nd;10.7MHz、 3rd;450kHz(WFMモードを除く)

• 受けせく信じる 感じる 度がった かくしゃ かんきょう かんきょう

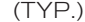

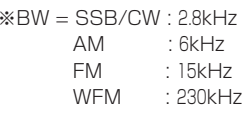

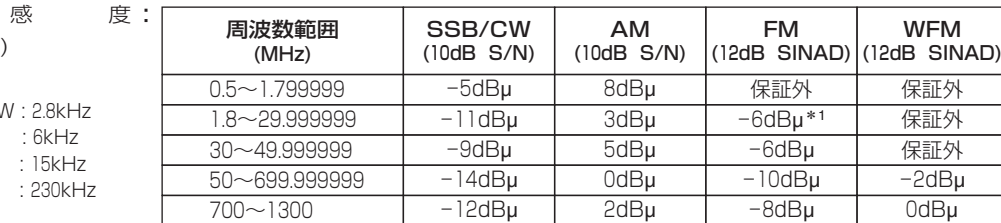

\*1 28~29.999999MHz の範囲内

● スンケッル チッ感の度:

[Threshold] ※BW = SSB/CW : 2.8kHz

- AM : 6kHz
	- FM : 15kHz

WFM : 230kHz

周波数範囲(MHz) SSB/CW | AM | FM | WFM 0.5~1.799999 23dBu 5dBu  $1.8\sim$ 29.999999 17dBu -1dBu -4dBu<sup>\*2</sup>  $\overline{\phantom{m}}$ 30~49.9999999 17dBu -1dBu -4dBu  $\overline{\phantom{0}}$  $50~699.999999$  15dB $\mu$  -3dB $\mu$  -6dB $\mu$  15dB $\mu$  $700 \sim 1300$  |  $17dB\mu$  |  $-1dB\mu$  |  $-4dB\mu$  |  $17dB\mu$ 

\*2 28~29.999999MHz の範囲内

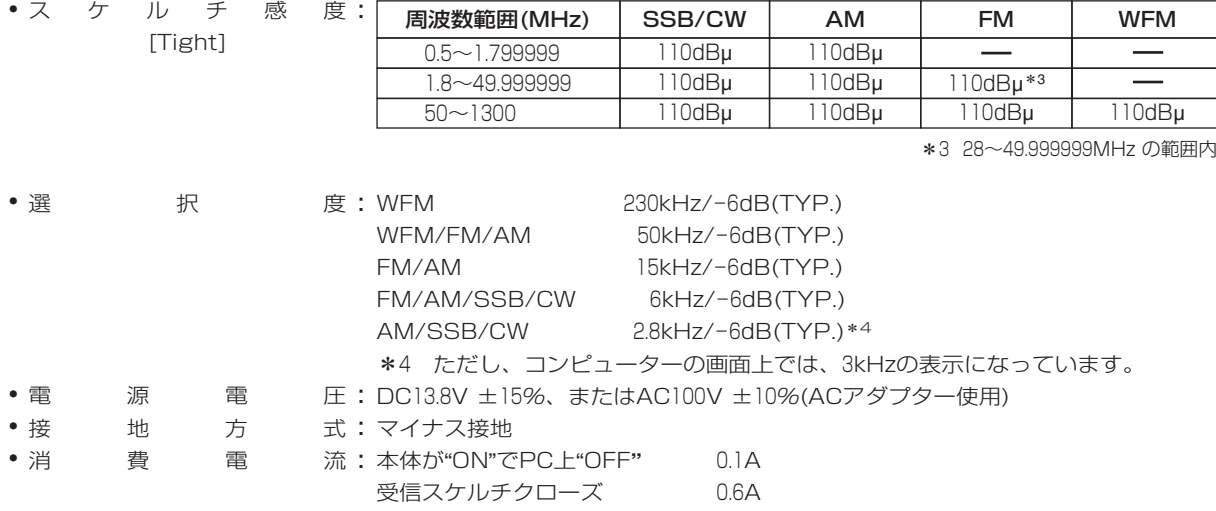

- AF出力最大時 0.7A
- •低 周 波 出 力:0.2W以上(8Ω/10%歪率時)
- 低周波負荷インピーダンス : 4~8Ω
- •外 形 寸 法:127.5(W)×30(H)×199(D) (突起物を除く)
- 重 量 : 約1.0kg
- 使 用 温 度 範 囲: ±0~+50℃
- IF シ フ ト 可 変 範 囲:±1.2kHz以上

※定格・仕様・外観等は改良のため予告なく変更する場合があります。

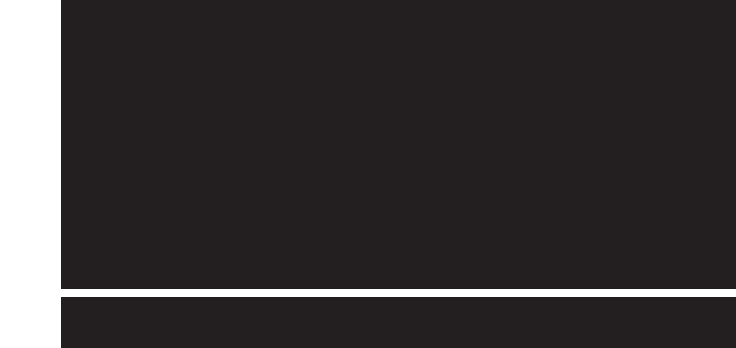

#### アイコム株式会社

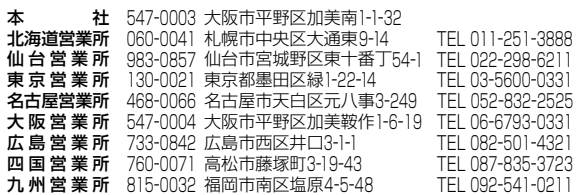

A-5453G-1J-③ © 1997 Icom Inc. センタン アイディング・コンピュータ キャーピスについてのお問い合わせは各営業所サービス係宛にお願いします。